## Manual de laboratorio de sistemas electrónicos digitales

(modalidad presencial)

#### **Teoría y Práctica**

Autores: Juan Angel Garza Garza, Dra. Norma Patricia Puente Ramírez e M. C. Jesús Daniel Garza Camarena.

segunda edición, enero 2023

*©Universidad Autónoma de Nuevo León Facultad de Ingeniería Mecánica y Eléctrica Pedro de Alba S/N Cd. Universitaria San Nicolás de los Garza N.L. México Cp 66450 http:\\WWW.FIME.UANL.MX Tel. (0181) 83294020 Ext. 5921 Email: jagarza@uanl.mx http://jagarza.fime.uanl.mx/ Impreso en FIME UANL México*

*ISBN:* **en trámite**

#### Contenido

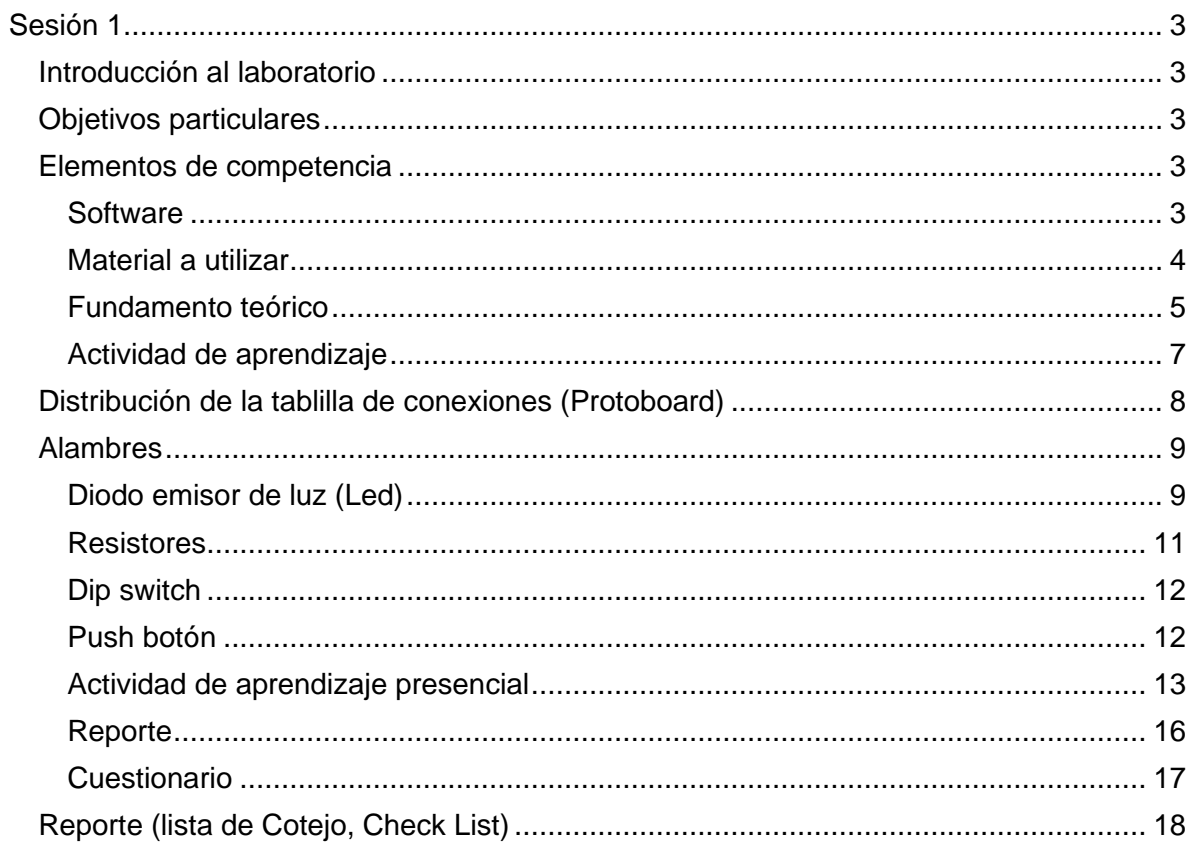

# <span id="page-2-0"></span>**Sesión 1**

# <span id="page-2-1"></span>**Introducción al laboratorio**

#### <span id="page-2-2"></span>**Objetivos particulares**

Que el alumno identifique los componentes utilizados en esta sesión y sus símbolos correspondientes, así como la representación de ellos en un diagrama eléctrico, para llevar a cabo su simulación por medio del programa PROTEUS y su implementación física en un prototipo.

#### <span id="page-2-3"></span>**Elementos de competencia**

Efectuar las conexiones de los componentes solicitados, en un diagrama esquemático necesarios para generar las señales de entrada y salida de los dispositivos usados en las subsecuentes sesiones a realizarse en este laboratorio.

Construir en PROTEUS las operaciones And y Or utilizando interruptores y obtener su tabla de verdad correspondiente.

Construir un prototipo con los circuitos solicitaos y comprobar su correcto funcionamiento

Comunicar el procedimiento y los resultados obtenidos en forma oral y escrita.

Simular y construir un prototipo con las conexiones físicas de los componentes mostrados, tanto en un diagrama esquemático, como en una tablilla de conexiones, que son necesarios para generar las señales de entrada y salida de los dispositivos usados en las subsecuentes sesiones a realizarse en este laboratorio.

Presentar los resultados obtenidos en forma oral y escrita.

### <span id="page-2-4"></span>**Software**

Proteus para la simulación de los circuitos solicitados.

SceentoGif para mostrar en una animación las evidencias de funcionamiento.

## <span id="page-3-0"></span>**Material a utilizar**

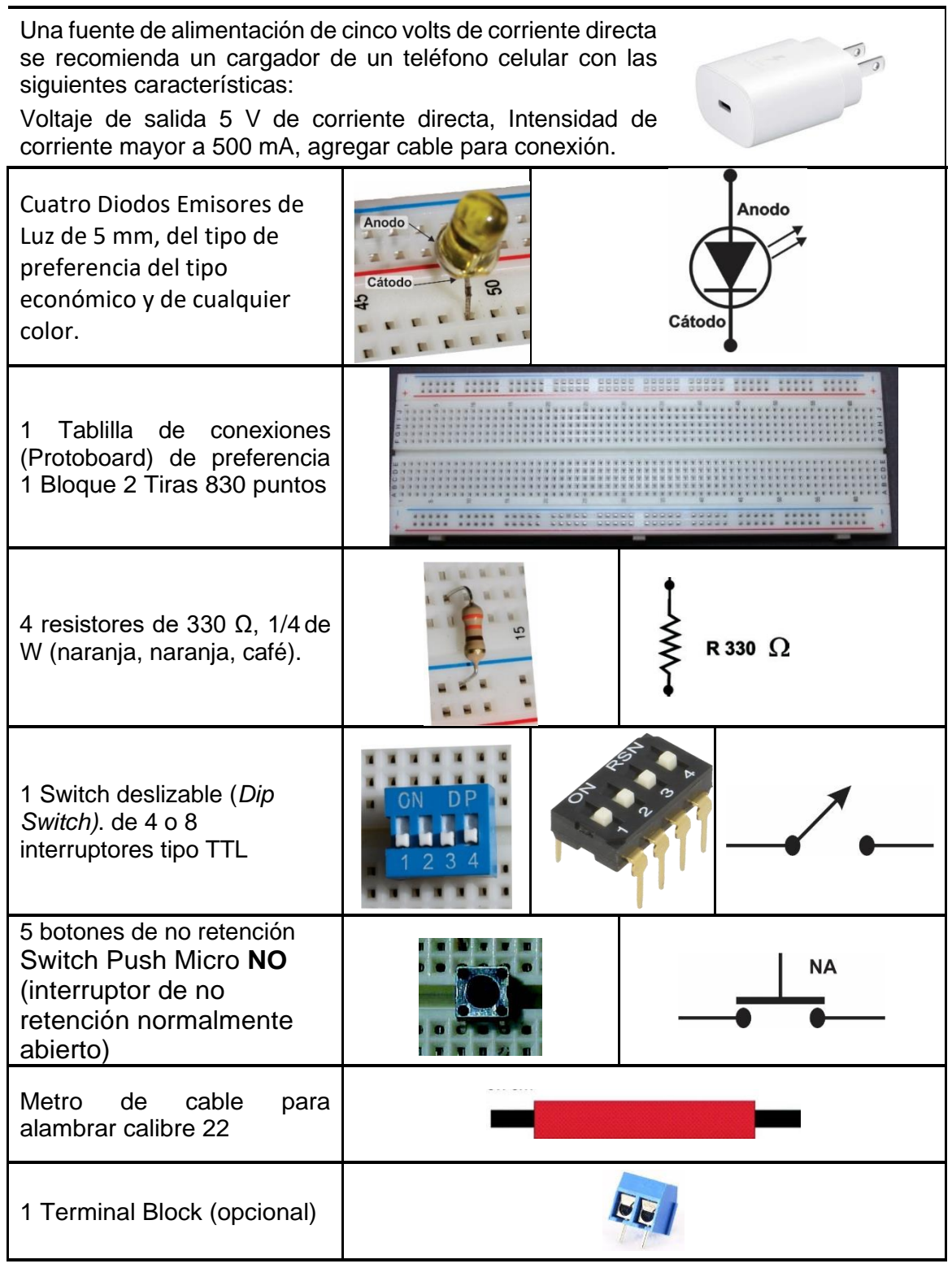

## <span id="page-4-0"></span>**Fundamento teórico**

Los sistemas digitales requieren de dos niveles de voltaje para sus entradas:

En dispositivos TTL (Transistor–Transistor–Logic) son:

El rango de voltaje para el nivel bajo o cero lógico e entre 0 y 0.8 Volts

El rango de voltaje para el nivel alto o uno lógico e entre 2.8 y 5 Volts

Los valores comprendidos entre 0.8 y 2.8 V se consideran indeterminados y no deben de utilizarse con dispositivos TTL.

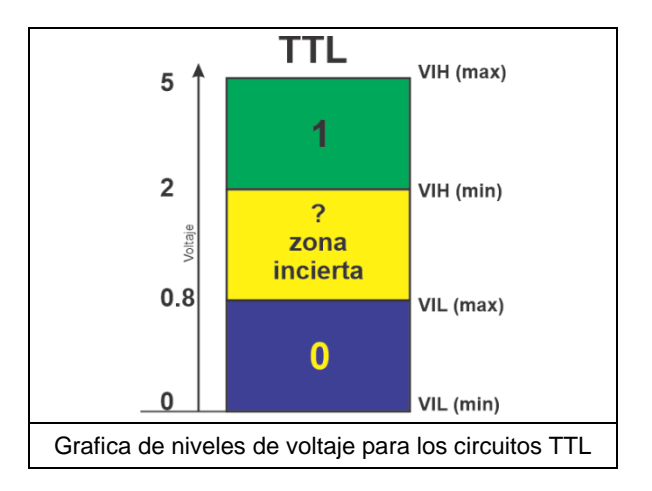

En el caso del programa Proteus los rangos que se consideran son para la familia CMOS y para medir los niveles y asegurar el valor esperado utilizaremos los siguientes recursos: 1.- Un generador de corriente directa con voltaje ajustable (Generador de DC)

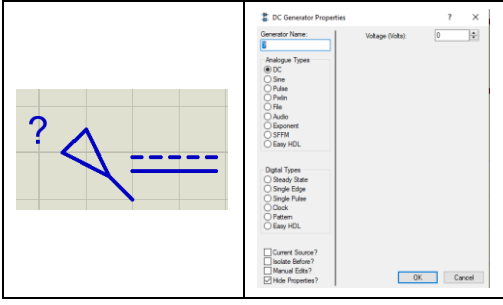

2.- Un probador lógico (Logic Probe Big)

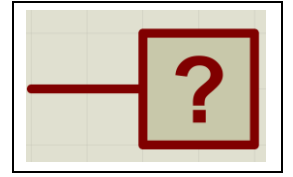

3.- Un medidor de voltaje de corriente directa (DC volmeter)

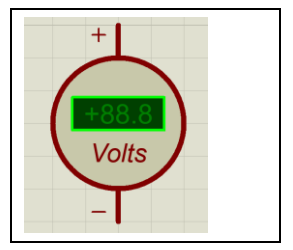

Conectando los tres elementos antes mencionados y cambiando los valore de la fuente de voltaje de corriente directa obtenemos lo siguiente:

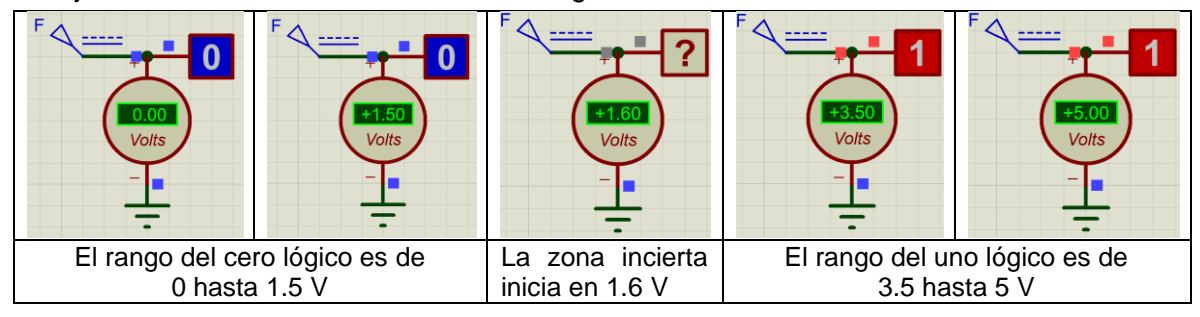

## <span id="page-6-0"></span>**Actividad de aprendizaje**

1.- Utilizando los siguientes elementos en el programa PROTEUS

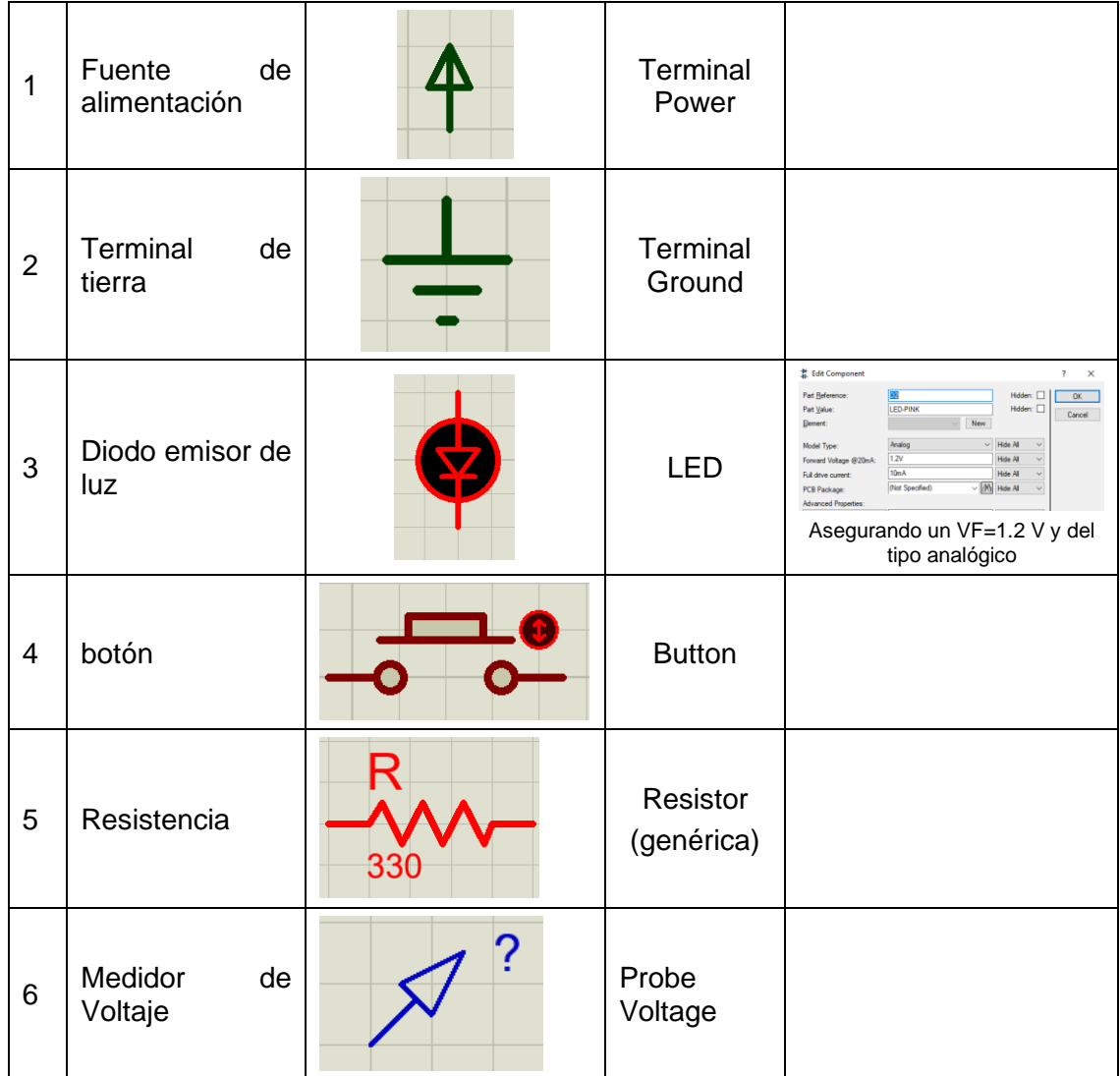

Realice el siguiente circuito y mida los valores de voltaje en la resistencia para los casos de nivel cero y nivel uno

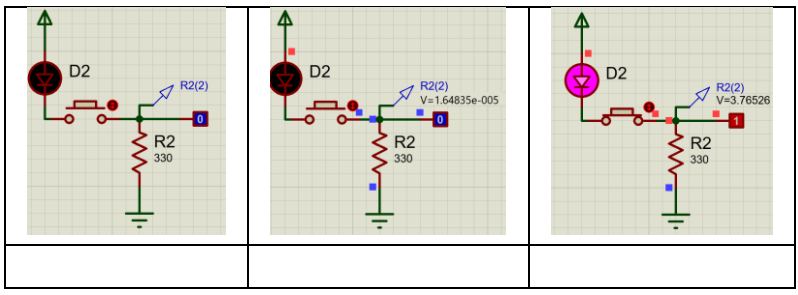

2.- Realice un nuevo circuito utilizado interruptor deslizable ( DIPSW) y mida los valores de voltaje en la resistencia para los casos de nivel cero y nivel uno

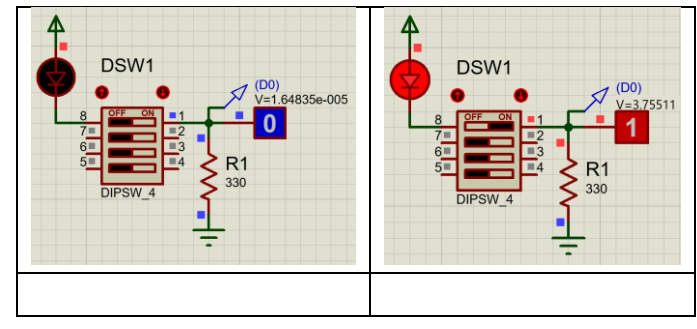

#### <span id="page-7-0"></span>**Distribución de la tablilla de conexiones (Protoboard)**

La tablilla de conexiones está construida por un bloque central y dos tiras en los extremos.

El bloque central está formado por grupos de cinco contactos conectados en común, divididos por una canaleta central, de manera que cuando un componente o dispositivo se inserta en la tablilla, quedan cuatro contactos libres para interconexiones con las terminales de otros componentes o dispositivos.

En las tiras de los extremos hay dos líneas independientes de contactos comunes.

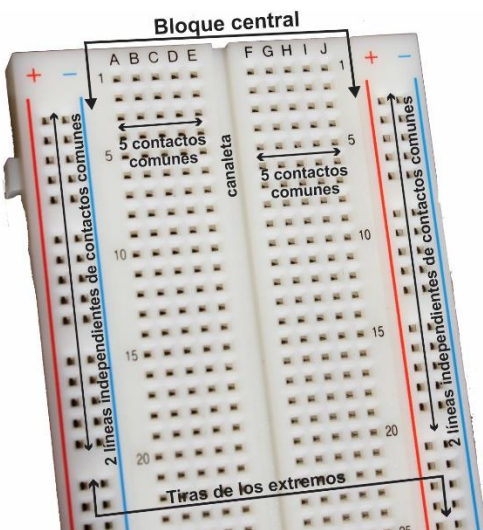

Imagen de una tablilla de conexiones

Cada una de las líneas puede utilizarse para las señales de la fuente de alimentación (VCD voltaje de corriente directa o positivo y GND tierra o negativo) o cualquier señal que requiera más de cinco contactos comunes.

En algunos modelos de tablillas las secciones vienen independientes. La distribución de la tablilla de conexiones puede comprobarse mediante un multímetro verificando la continuidad de los contactos del bloque central así como las tiras de los extremos.

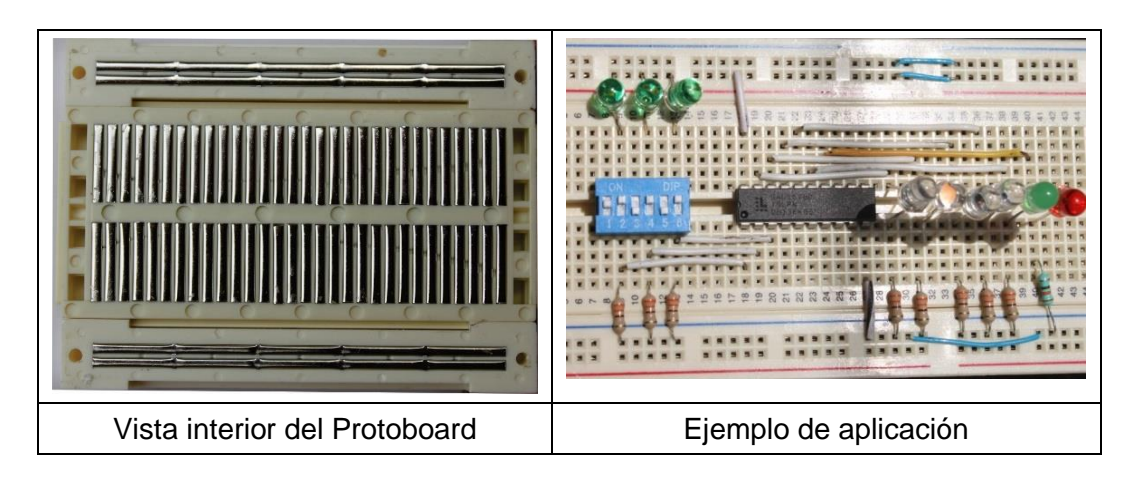

#### <span id="page-8-0"></span>**Alambres**

Para la interconexión de los elementos del circuito dentro de la tablilla de conexiones, se recomienda usar alambres de calibre 24 o 26, ya que un alambre de calibre más grueso muy probablemente dañaría los contactos de la tablilla de conexiones, es conveniente tener preparados alambres de diferentes tamaños.

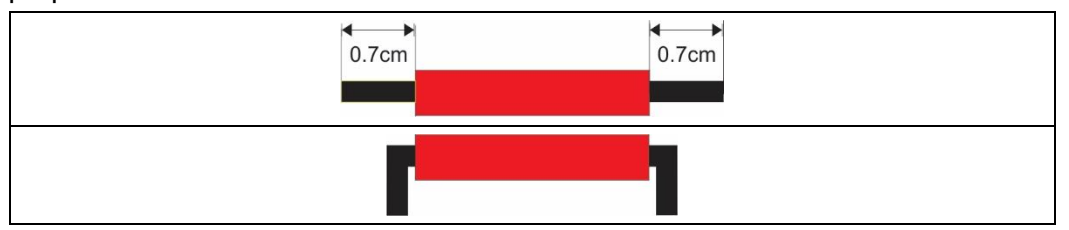

Los extremos de los alambres deberán estar descubiertos por lo menos 0.7 cm. con el propósito de establecer un buen contacto en la tablilla de conexiones.

Para descubrir los extremos se recomienda utilizar un par de pinzas. Una pinza de punta para sujetar firmemente el alambre y la otra, de corte para cortar sólo el plástico y estirar.

Considere que el plástico del cable no es conductor y que sólo la parte metálica del extremo es la que se debe introducir para hacer contacto con la tablilla de conexiones.

## <span id="page-8-1"></span>**Diodo emisor de luz (Led)**

El Diodo emisor de luz es un componente electrónico semiconductor, que conduce la corriente solo en un sentido, cuando es polarizado directamente (ánodo positivo y el cátodo al negativo). Como la corriente está circulando a través del diodo éste emite luz, por lo que es muy útil en funciones de señalización, estética y, actualmente, iluminación.

Una vez que el Led entra en conducción es incapaz de limitar la corriente que pasa a través de él, por lo que es necesario limitarla externamente usando un resistor colocado en serie con el Led de valor tal que no exceda el límite máximo de corriente permitido, que podría dañar permanentemente el Led.

Existen muchos tipos de Led´s con tamaños, características luminosas y eléctricas muy distintas.

Los Leds más comunes son los llamados económicos, de 5 mm, los cuales tienen una caída de voltaje en conducción (encendido) puede variar de 1.8 a 2.4 V.

Laboratorio de Electrónica Digital JAGG Enero 2023

En caso de que algún Led no encienda, confirme que el Led esté con la polaridad correcta y la resistencia en serie sea de 330 Ω (franjas de color naranja, naranja, café).

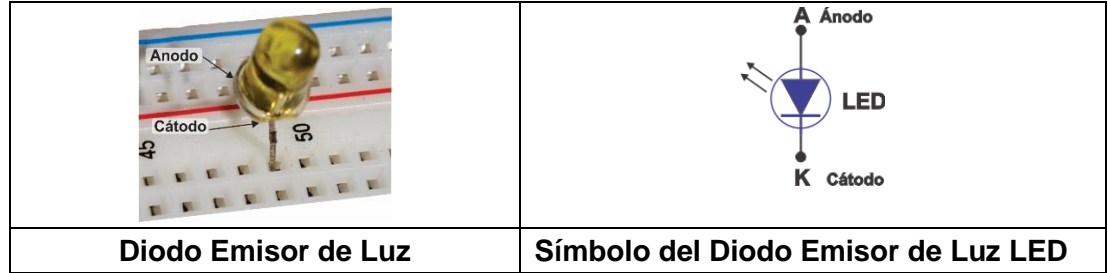

## <span id="page-10-0"></span>**Resistores**

Se denomina **resistor** al componente electrónico diseñado para introducir una resistencia eléctrica determinada entre dos puntos de un circuito.

Los resistores se utilizan en los circuitos para limitar el valor de la corriente ó para fijar el valor del Voltaje (caída de voltaje).

Un resistor se caracteriza por tres valores: resistencia eléctrica, [tolerancia](http://es.wikipedia.org/wiki/Tolerancia_(fabricaci%C3%B3n)) y potencia máxima que es capaz de disipar.

El valor de la resistencia y la tolerancia se indican normalmente en el encapsulado con un código de franjas de colores como se muestra a continuación.

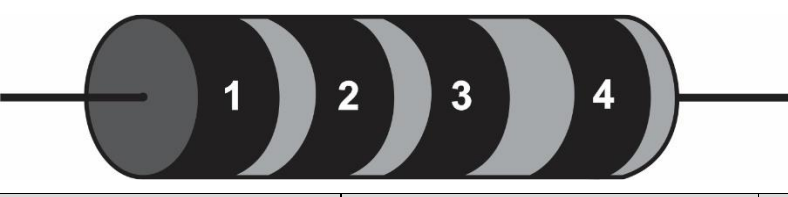

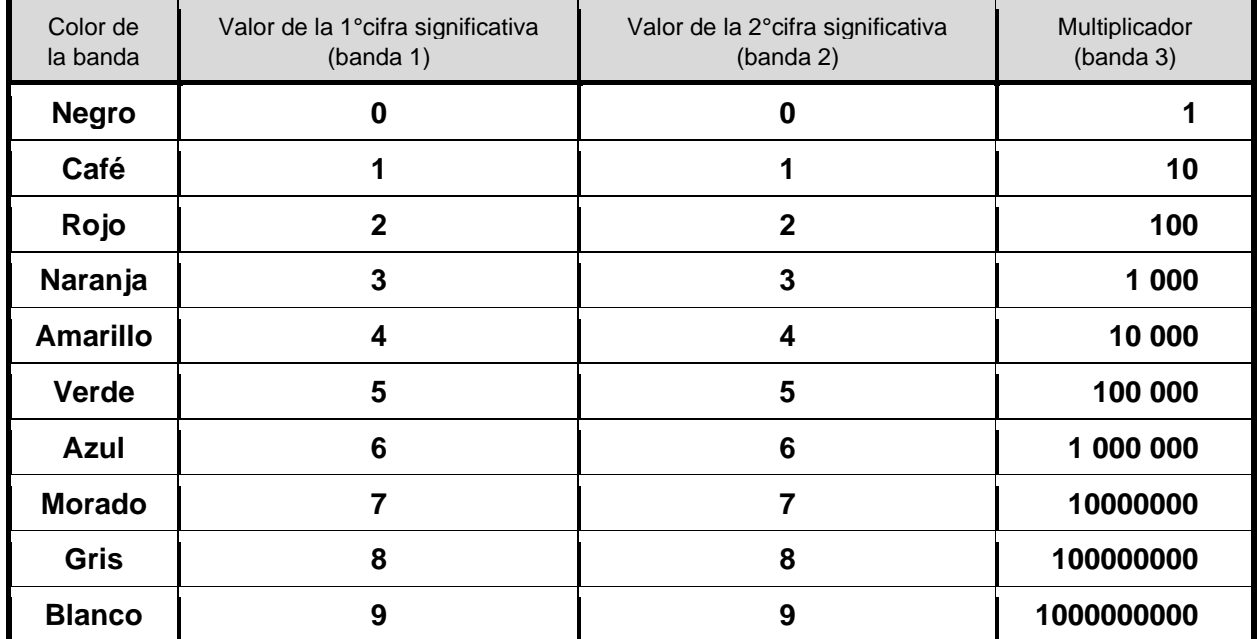

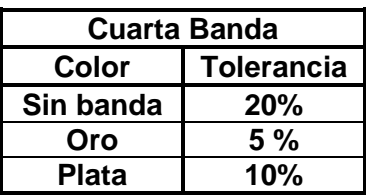

## <span id="page-11-0"></span>**Dip switch**

Es un interruptor de dos posiciones (ON y OFF) del tipo deslizable, de modo que al estar en posición ON el interruptor está cerrado (en conducción) y en la posición OFF el interruptor está abierto.

## <span id="page-11-1"></span>**Push botón**

Es un interruptor de dos posiciones del tipo de no retención y hay de dos tipos el normalmente abierto (NA) y el normalmente cerrado (NC), en donde la condición normal es el interruptor sin presionar. El requerido para estas prácticas es el NA, se le denomina de no retención porque al no presionarlo regresa a su posición normal.

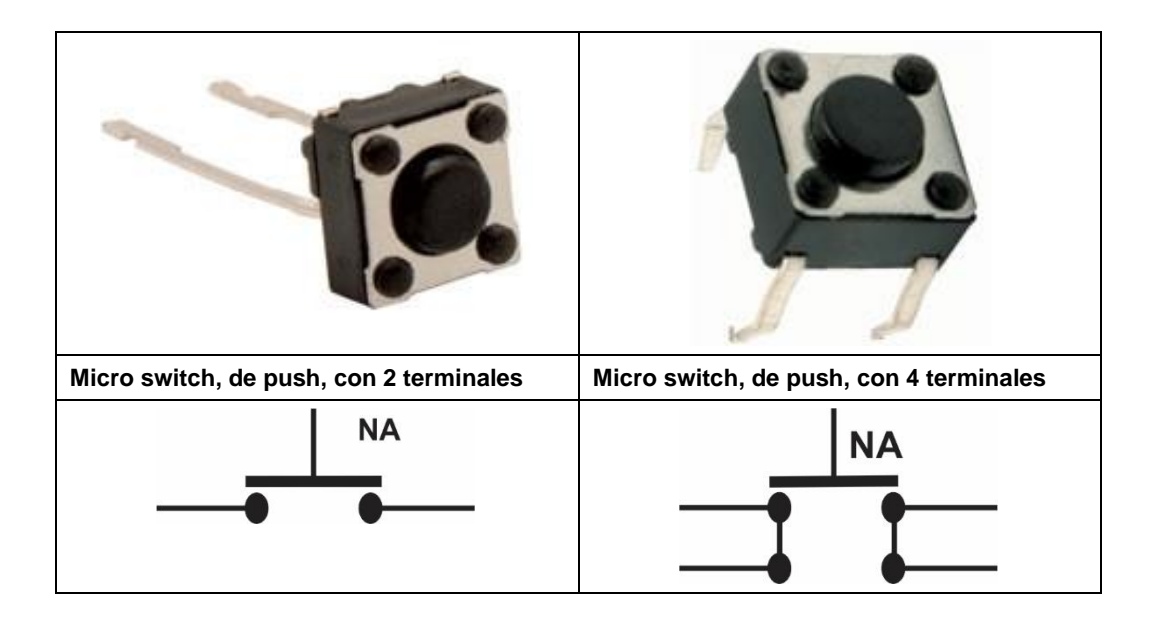

## <span id="page-12-0"></span>**Actividad de aprendizaje presencial**

**1.-** Implementar en la tablilla de conexiones los siguientes circuitos Aliméntelos con 5 VCD y mida el voltaje en terminales del resistor VR=?. Cuando el LED esté encendido: a) Interruptor deslizable (Dip Switch).

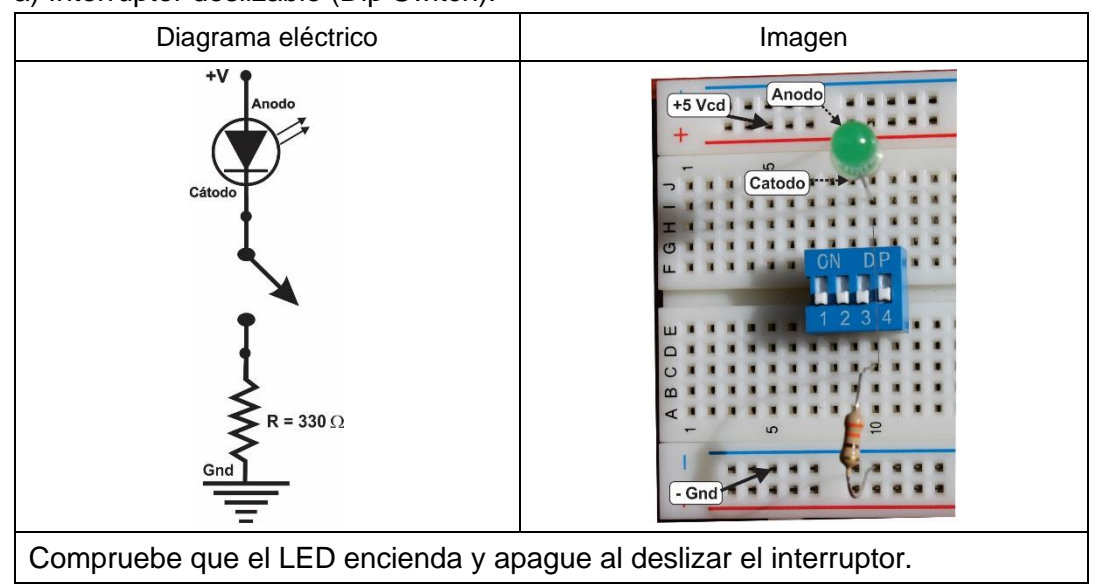

b) Botón de no retención normalmente abierto (Push Boton NA).

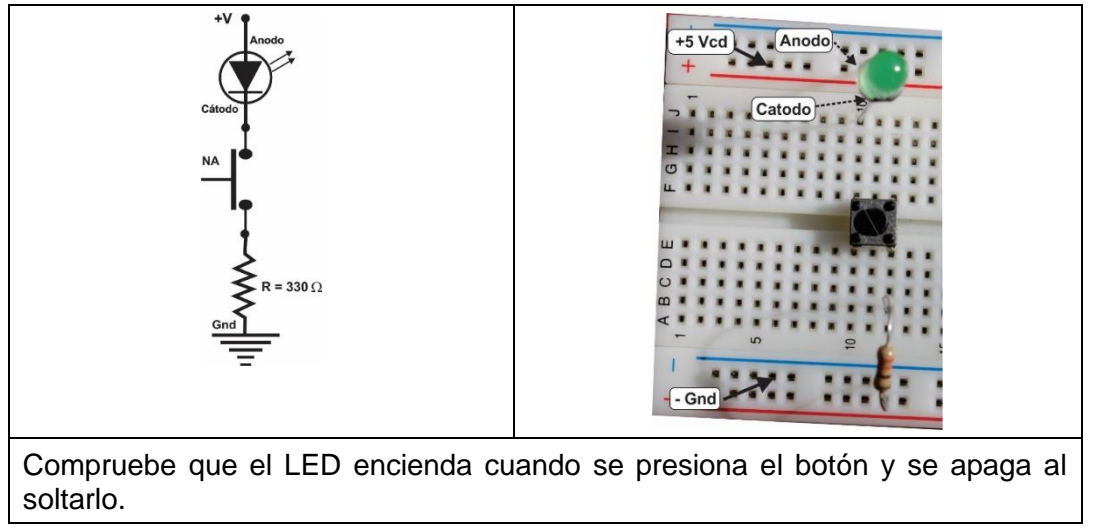

Los circuitos anteriores son de gran utilidad para proporcionar niveles de voltaje (valores lógicos) a los dispositivos digitales por medio del valor de la caída de voltaje a través del resistor de 330 Ω, además del LED en donde visualmente podemos identificar el valor proporcionado.

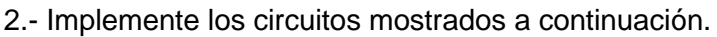

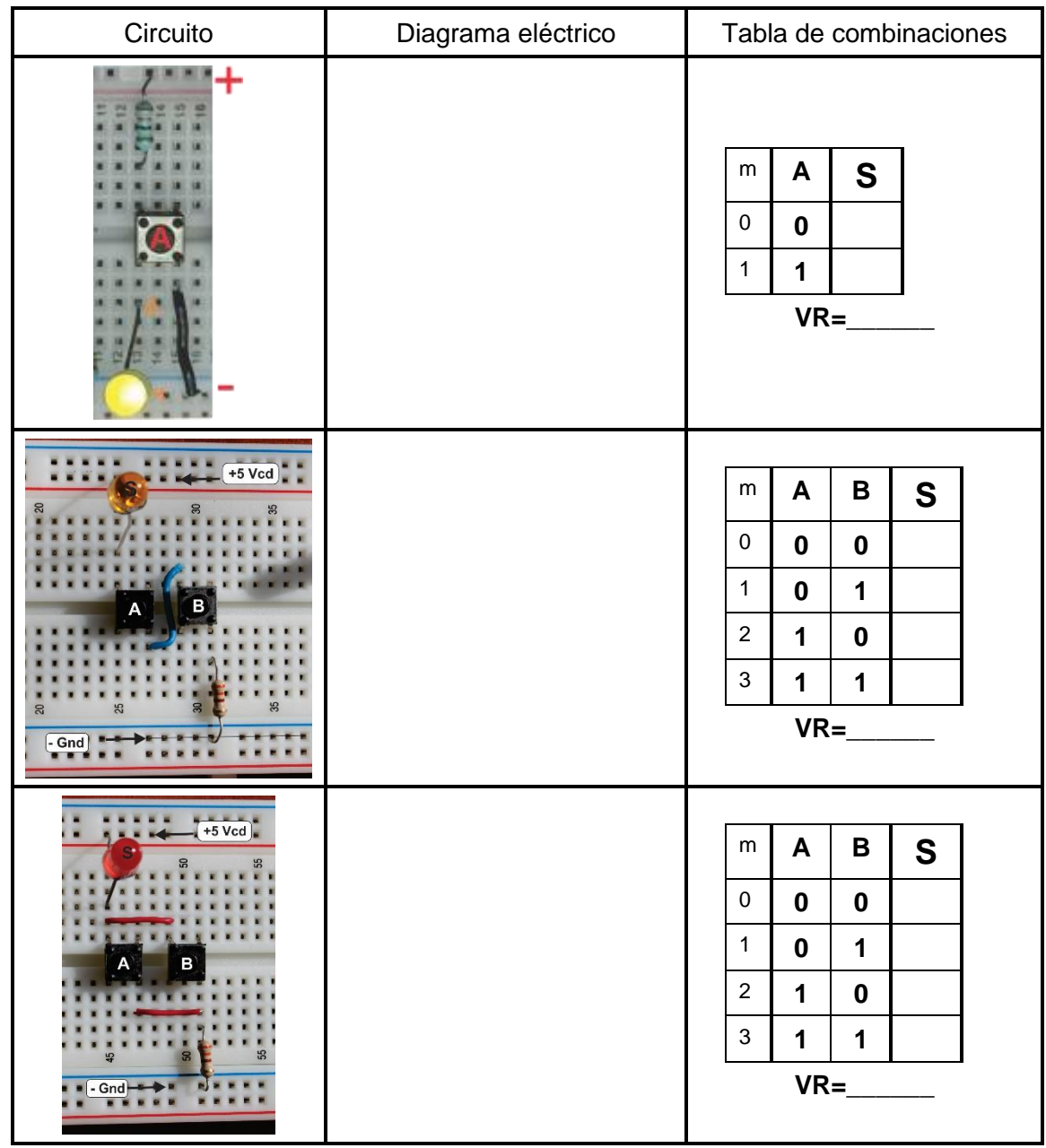

3.- Dibuje el diagrama eléctrico correspondiente a la imagen mostrada en la parte indicada de la tabla.

4.-Para cada circuito implementado obtenga el valor de salida S, oprimiendo los botones A y B para cada una de las posibles combinaciones mostradas en la tabla considerando que:

El valor de salida S=1 corresponde al Led encendido.

El valor de salida S=0 corresponde al Led apagado.

Tenga en cuenta que para los botones A y B:

El valor de 0 corresponde al botón sin oprimir.

Laboratorio de Electrónica Digital de Electrónica Digital de Santo de Santo 1993

El valor 1 es el botón oprimido.

Complete las tablas con los correspondientes valores de S.

5.- Obtenga para cada uno de los circuitos el valor del Voltaje en las terminales del resistor (VR) cuando el Led está Encendido.

- 6.- Implemente los cinco circuitos anteriores en el programa Proteus (consultar video):
	- a) Diagrama
	- b) Simulación
	- c) Obtenga los valores de caída de Voltaje en cada uno de los resistores.

d) Incluya un texto con su Brigada, día, nombre, No de lista, y fecha de elaboración como lo indica la siguiente figura.

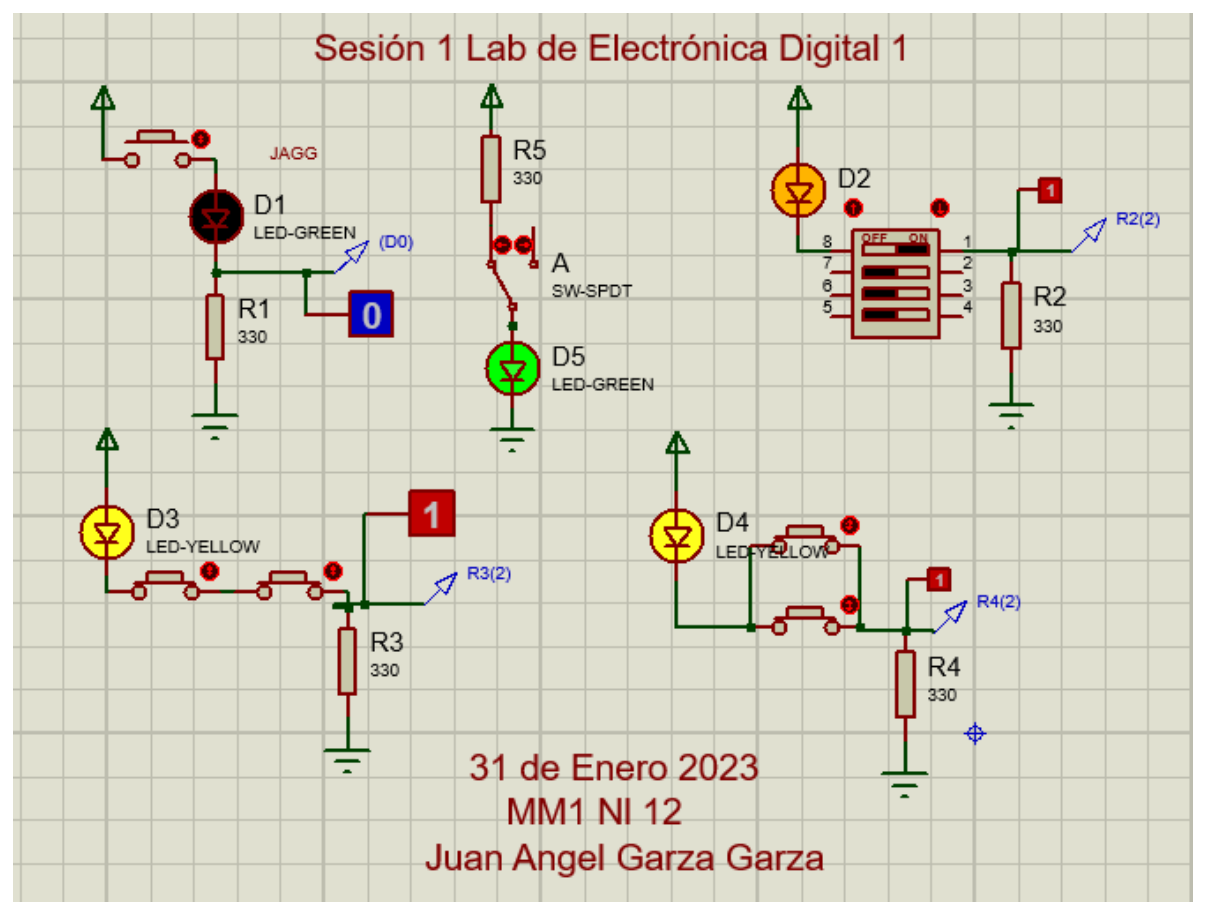

Captura de pantalla de los circuitos en PROTEUS

## <span id="page-15-0"></span>**Reporte**

#### **Los reportes del Laboratorio deberán de contener la siguiente información.**

#### **En la Portada:**

- 1.- U.A.N.L. F.I.M.E. (logotipos y nombres)
- 2.- Nombre del curso
- 3.- Número y nombre de la Práctica
- 4.- Nombre del Alumno y número de matrícula
- 5.- Hora del grupo
- 6.- Nombre del profesor
- 7.- Fecha de elaboración.

#### **En hojas anexas a este manual se deberá de incluir:**

- 1.- Diagrama eléctrico y Tabla de combinaciones de los circuitos de la página anterior.
- 2.- Contestar correctamente e incluir el cuestionario correspondiente a la sesión.
- 3.- Foto del circuito implementado (incluir nota de pie con la descripción).
- 4.- Foto del circuito realizado en Proteus
- 6.- Conclusiones y Recomendaciones (un reporte sin conclusiones carece de valor)
- 7.- Referencias Bibliográficas.

**Es obligatorio para ser considerada esta sesión, mostrar el circuito funcionando correctamente y entregar tu reporte por lo menos un día hábil antes de la sesión del próximo laboratorio.**

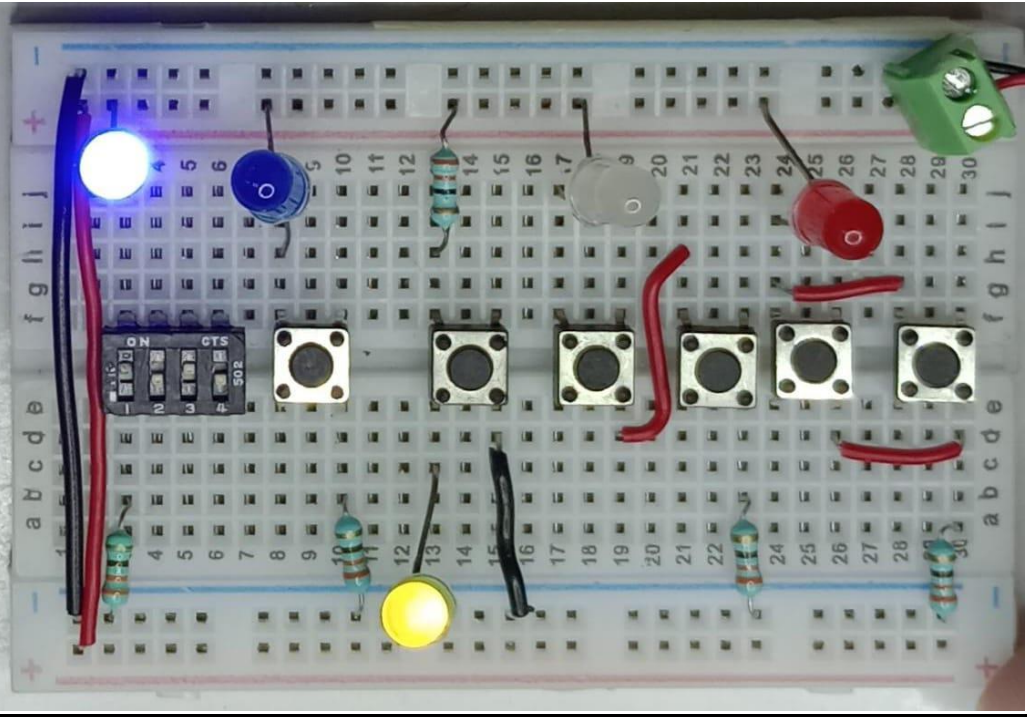

**La imagen muestra las conexiones de la sesión 1**

#### <span id="page-16-0"></span>**Cuestionario**

*1.-¿Cómo* identificas las terminales de ánodo y cátodo de un LED?.

2.-¿De qué depende la intensidad luminosa de un *LED*?

3.-¿A qué rango de voltaje se le considera un 1 lógico en los dispositivos digitales más comunes?

4.- ¿A qué rango de voltaje se le considera un 0 lógico en los dispositivos digitales más comunes?

5.- ¿Cuál es la ecuación para determinar la corriente que pasa a través de un *LED*?

6.-¿Qué pasaría con un *LED* si se conecta directo a una fuente de voltaje sin su resistor?<sup>i</sup>

7.- $i$ Cuál es el voltaje en terminales de la resistencia de 330  $\Omega$  del circuito de entrada cuando el LED está encendido?

8.- ¿Cuáles son los propósitos el resistor de 330  $\Omega$  de los circuitos?

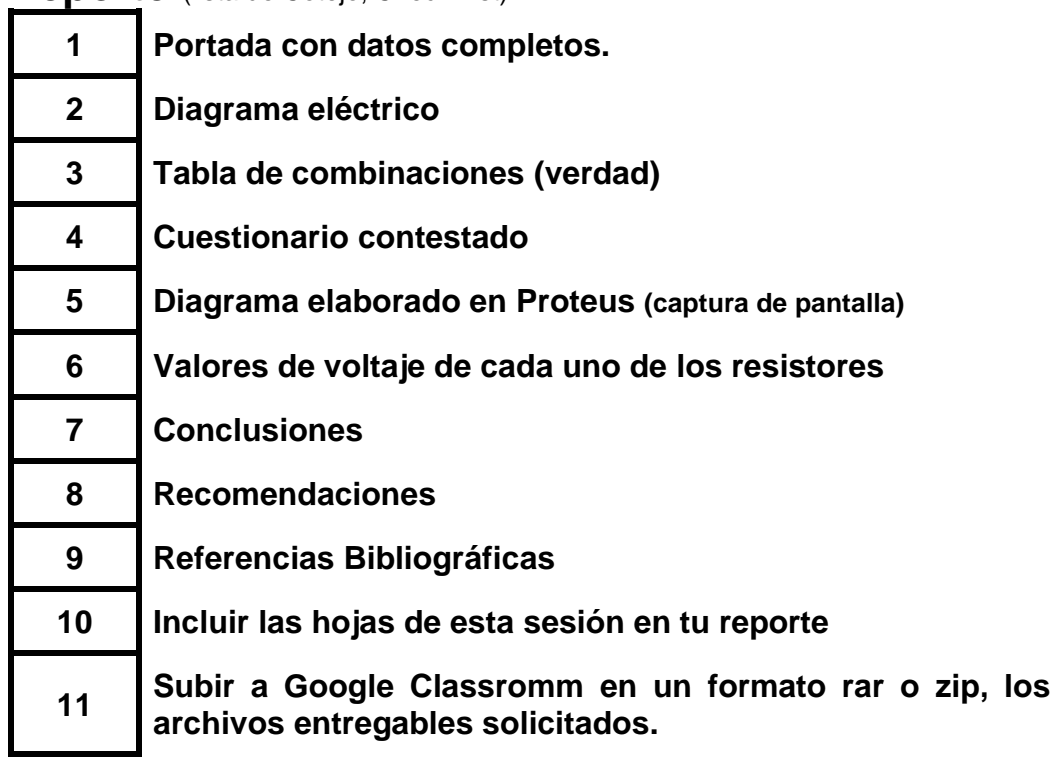

<span id="page-17-0"></span>**Reporte** (lista de Cotejo, Check List)

#### **Archivos entregables**

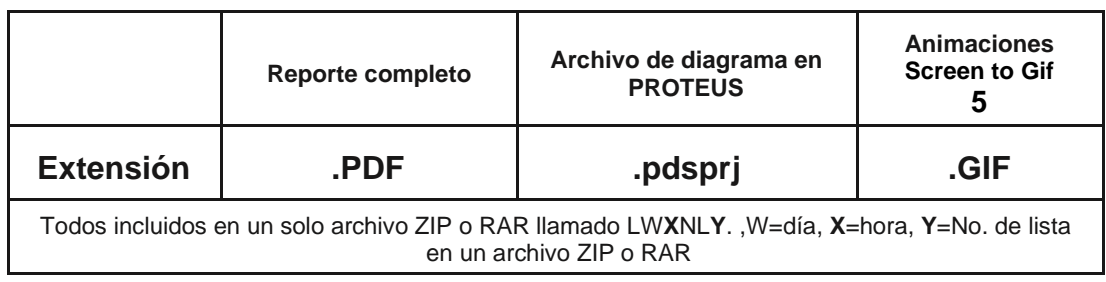

#### *Una vez cumplido lo anterior agendar entrevista presencial para mostrar el circuito implementado y los resultados en forma oral y escrita.*

**Nota: si el circuito o el reporte que presentes no demuestras que lo realizaste, se considera como una copia, no se tomará en cuenta ni a ti ni al dueño del original.**

i